# **ALVO Operations Guide**

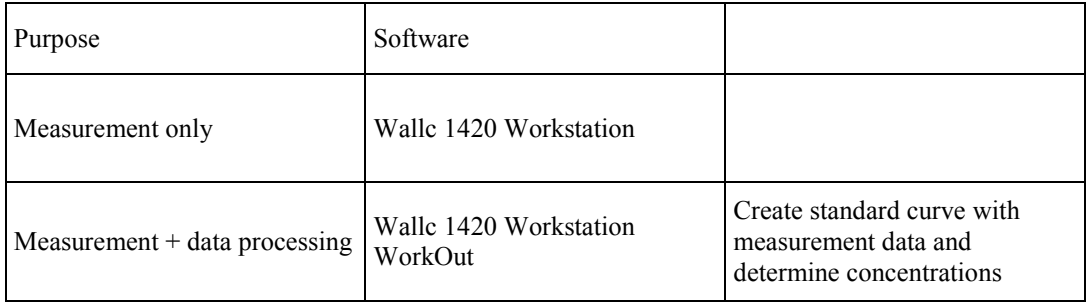

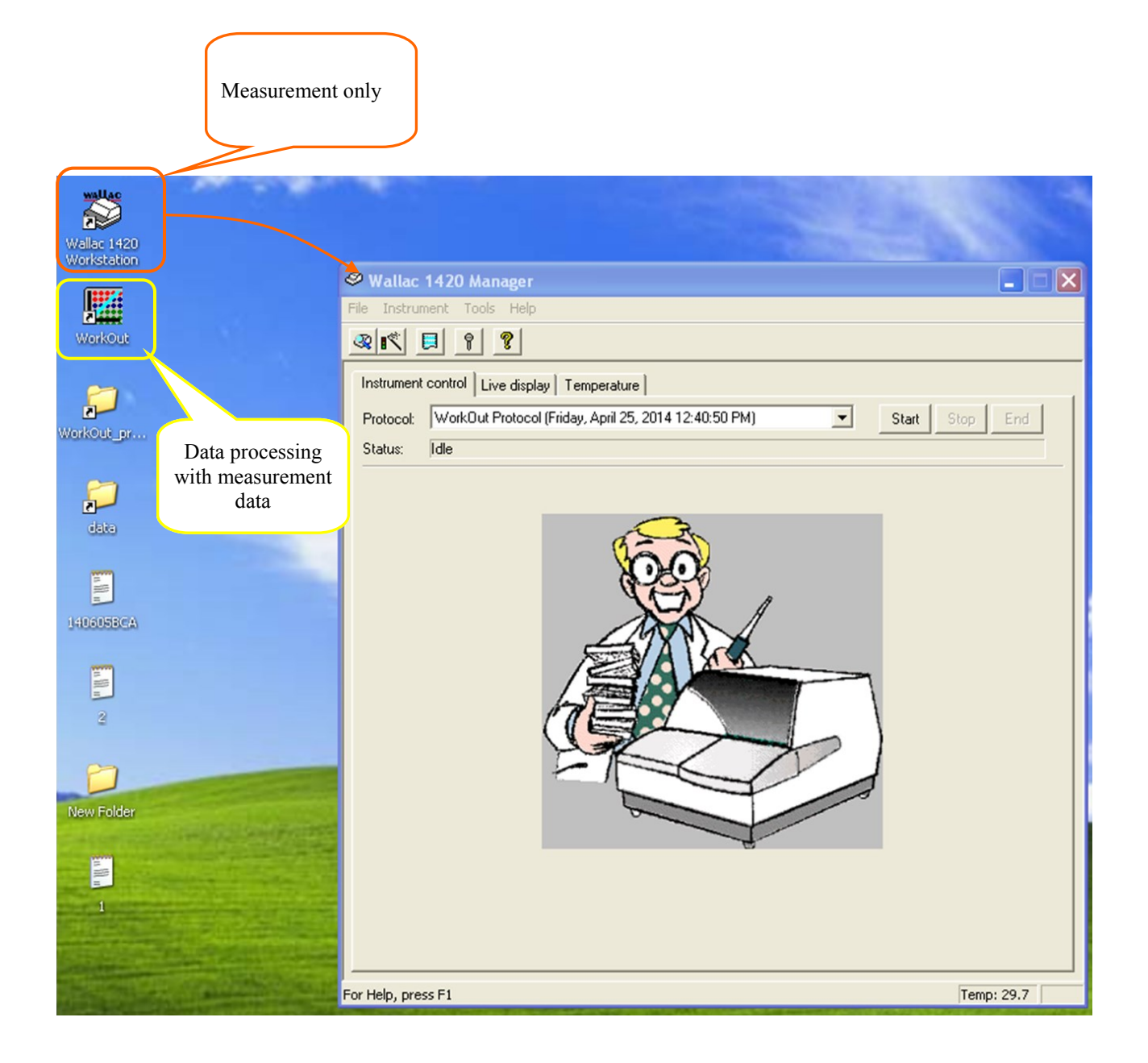

## **Measurement only**

\*Create protocol file previously

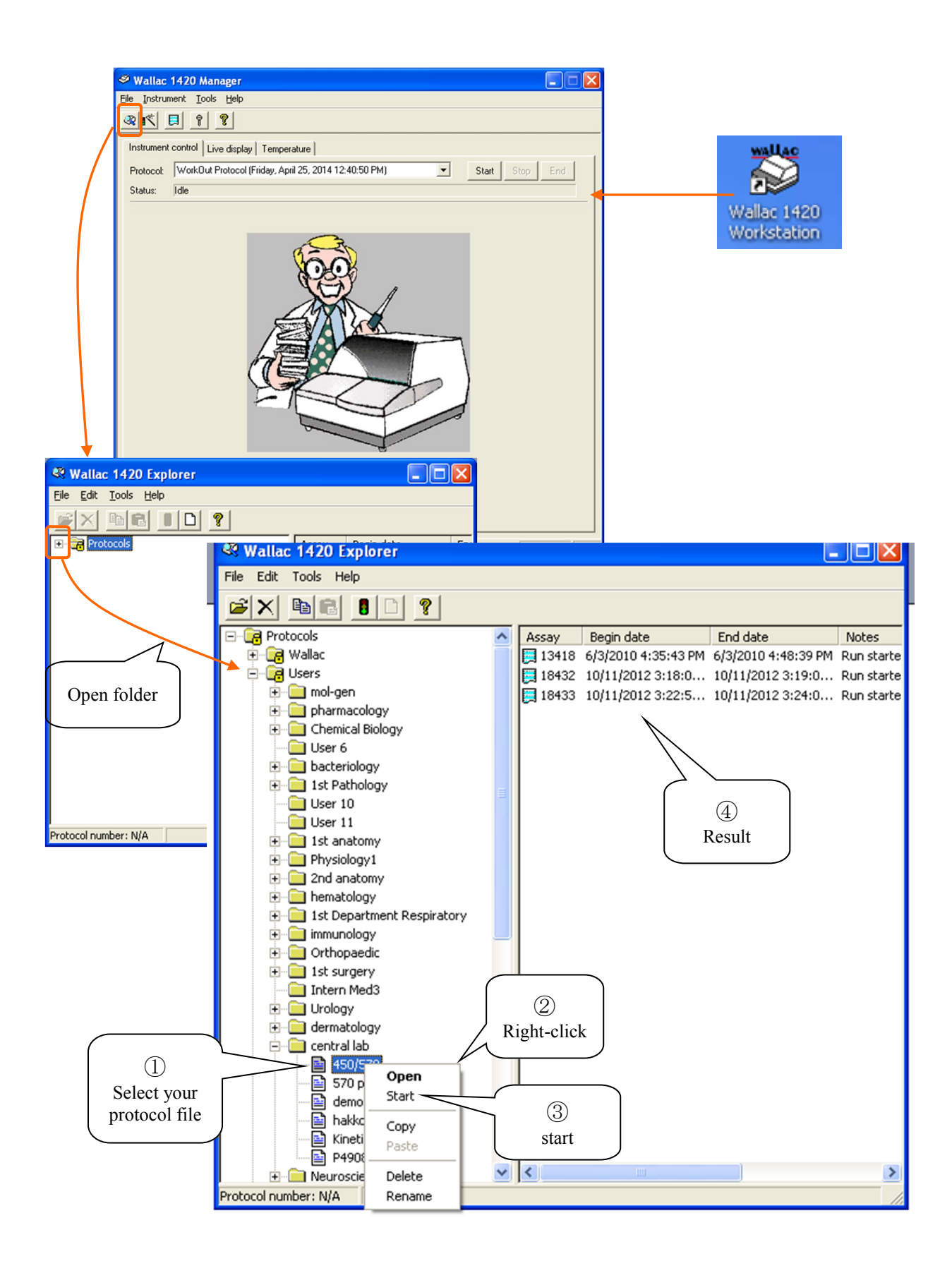

## **Data Processing with measurement data**

\*Create WorkOut Protocol File previously Wallac 1420 Manager keep running Work Out

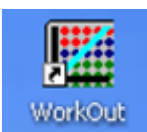

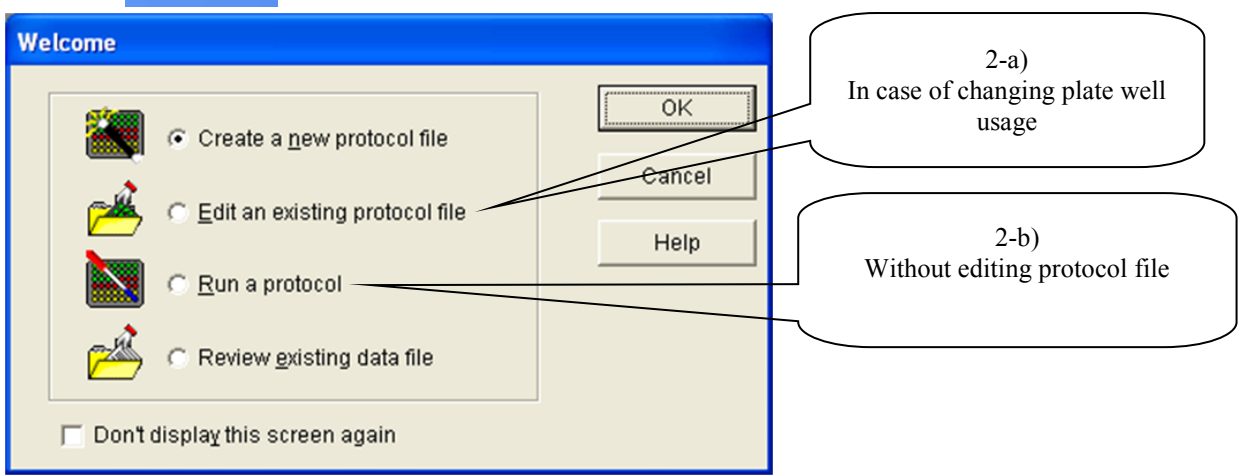

1) Select protocol file

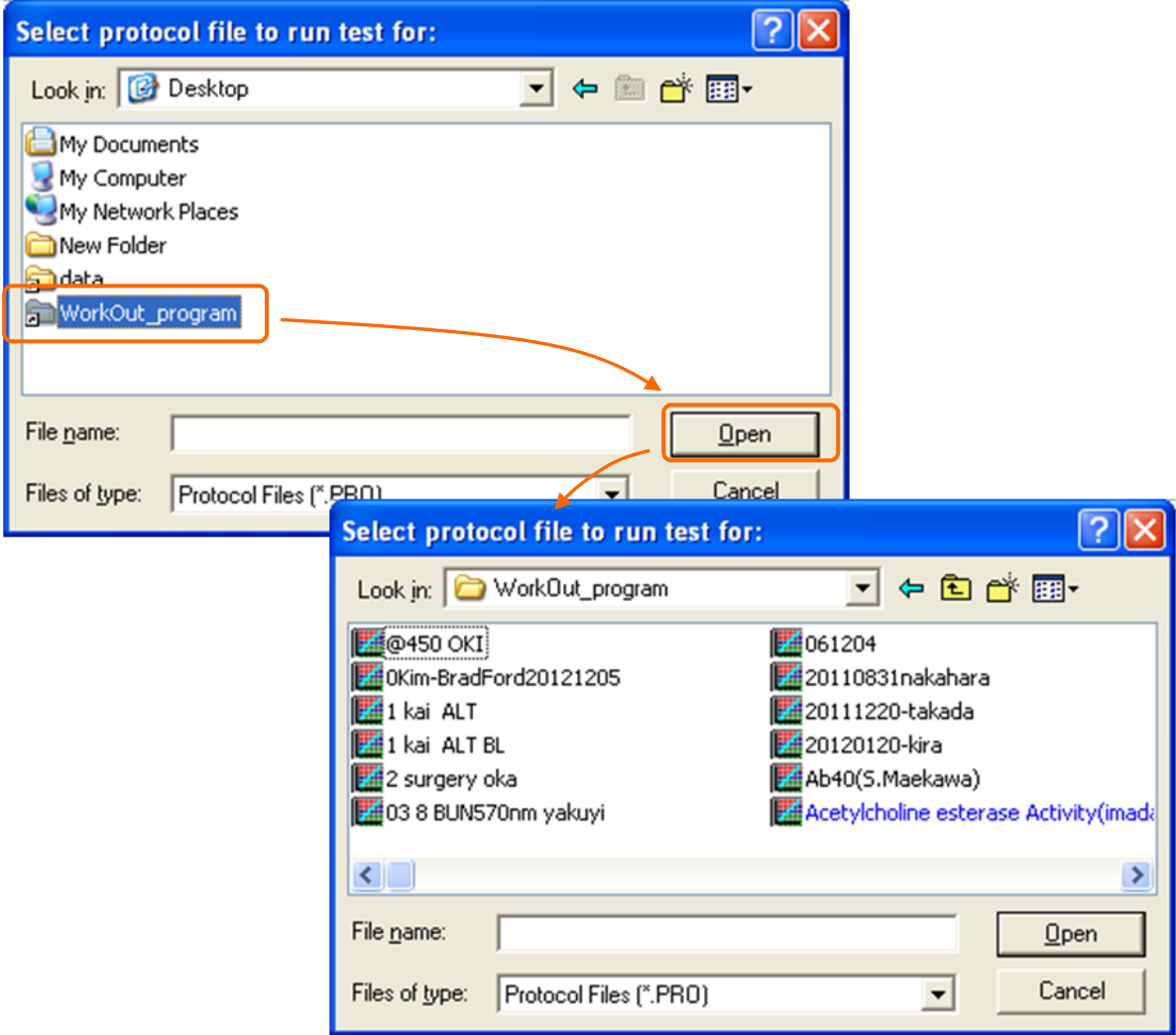

#### -a) Edit an existing protocol file

- Select a group type
- Set a replicate number (Fill in "2" in case of duplicate)
- Set a start number of a group
- Click and drag to select wells on the virtual microplate
- Save a protocol
- Run a protocol

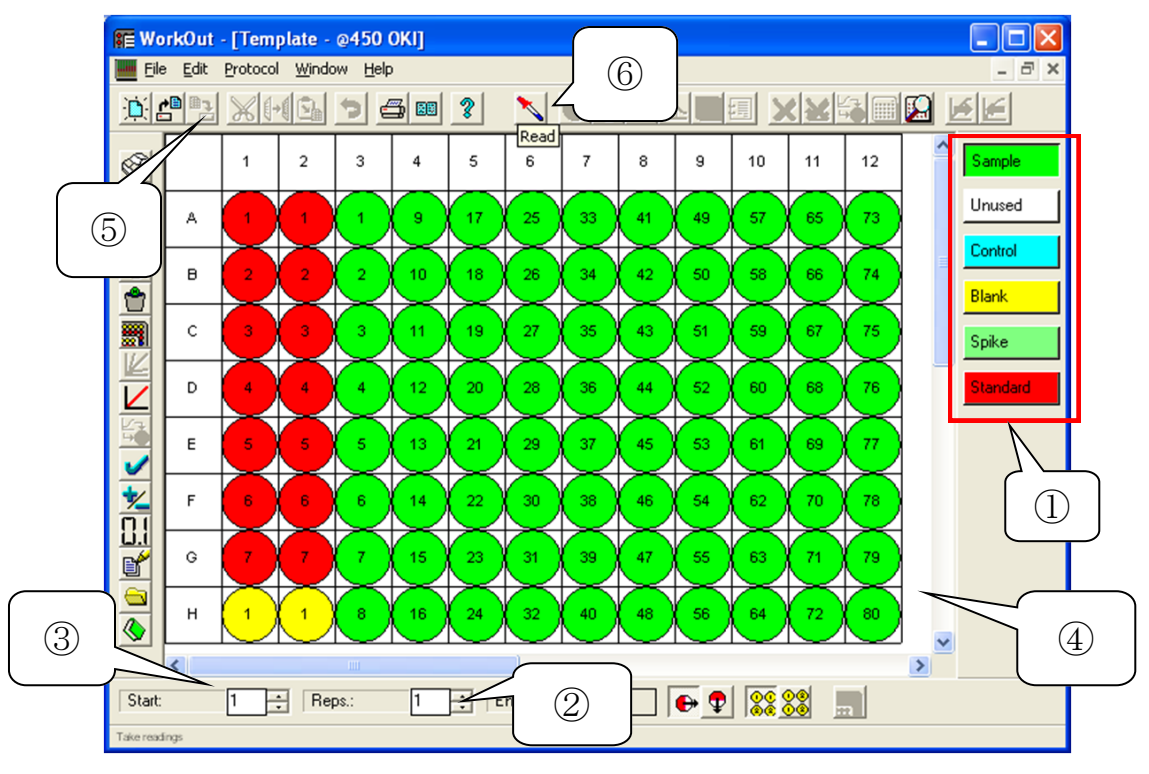

#### -b) Run a protocol

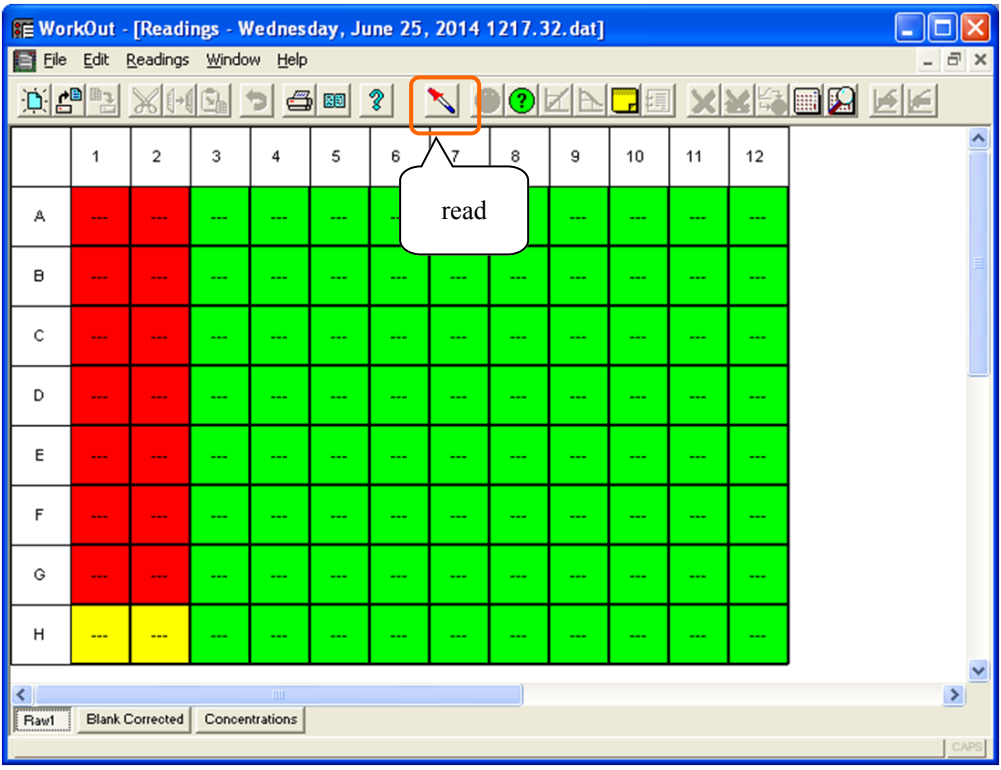

3) Bring your data to your PC

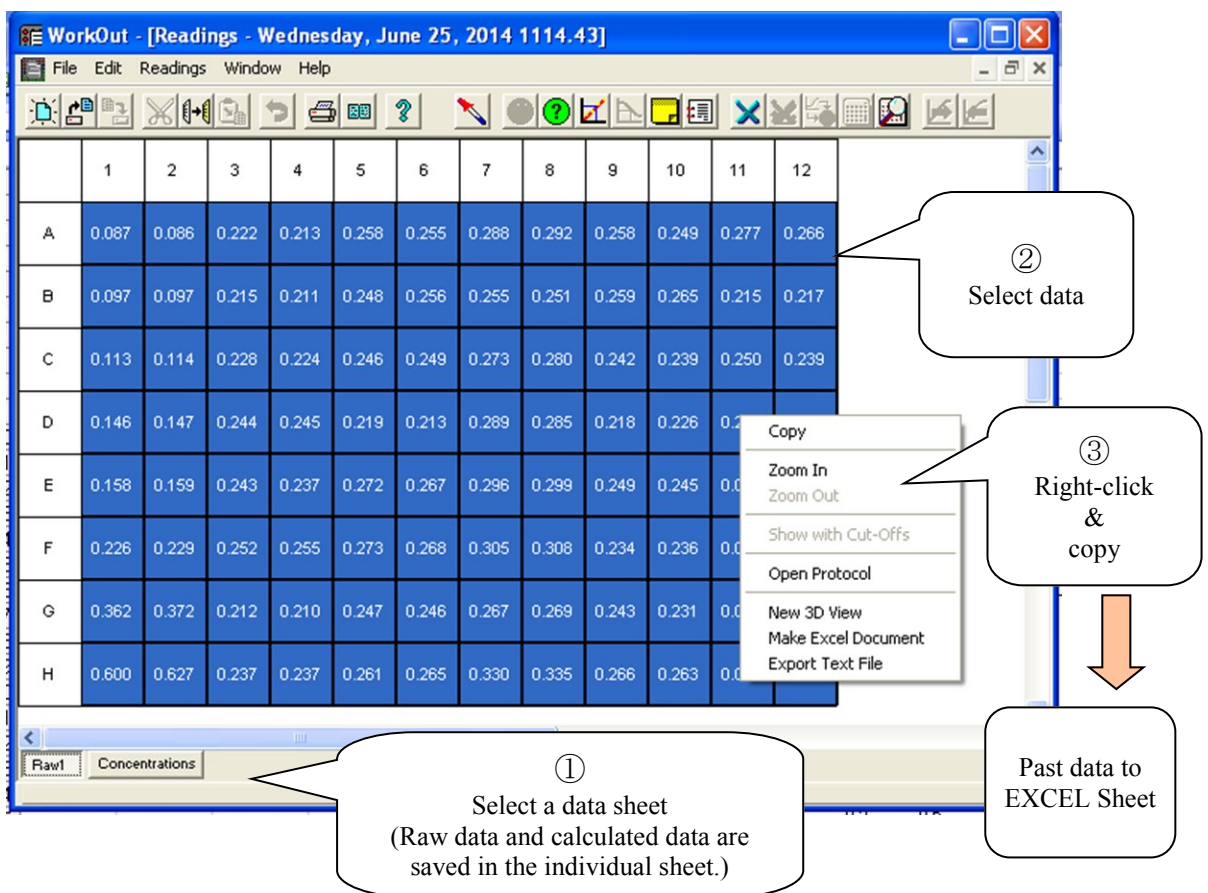

4) Display standard curve

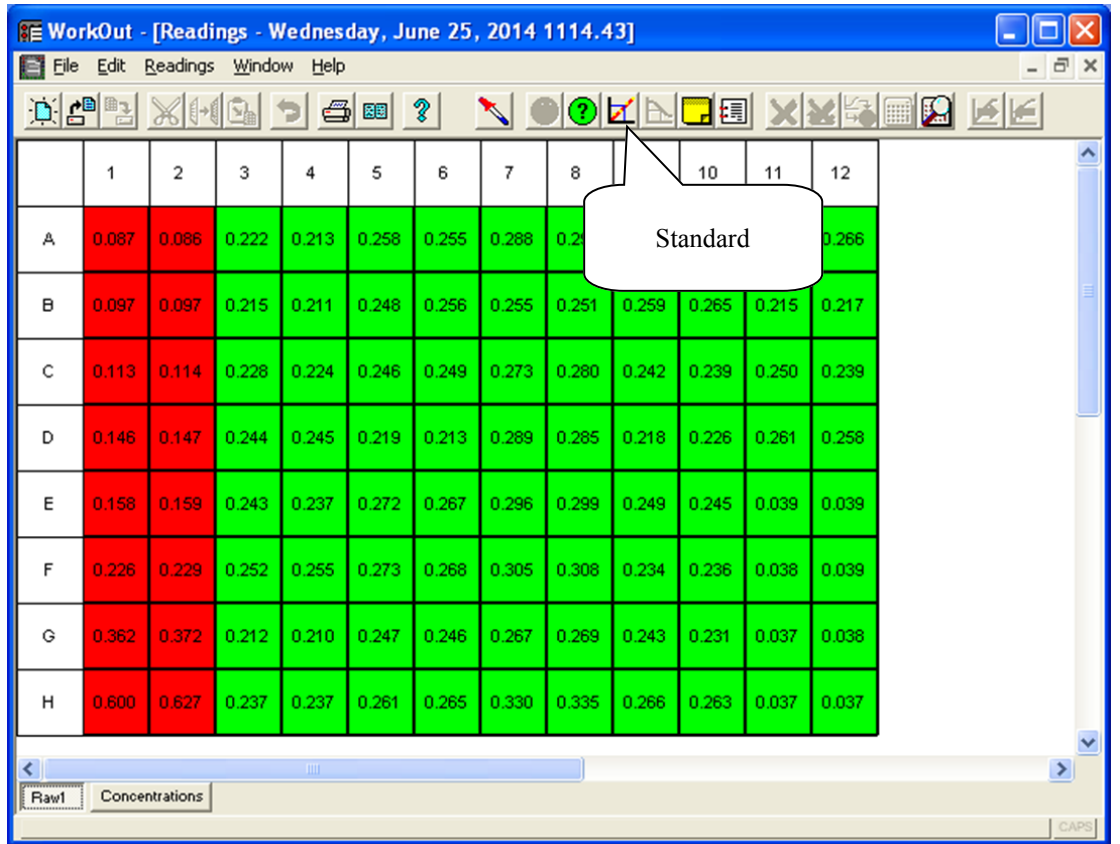

Copy standard curve to EXCEL sheet

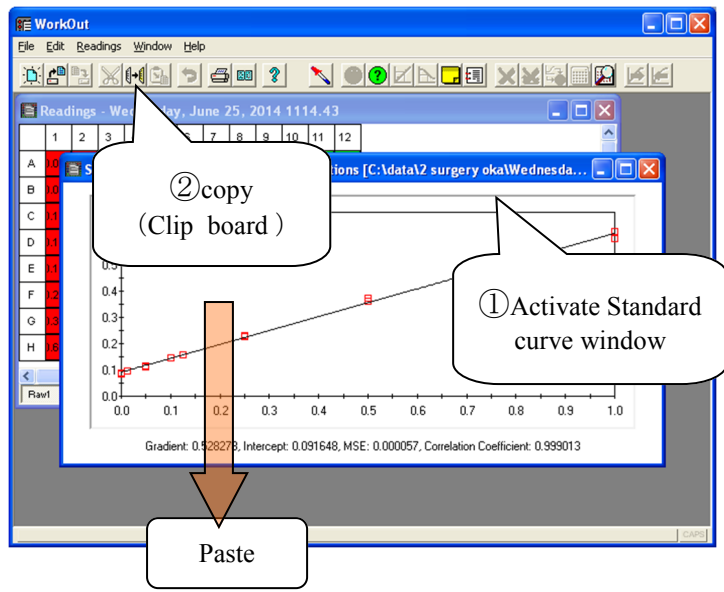

5) Export file to TEXT format

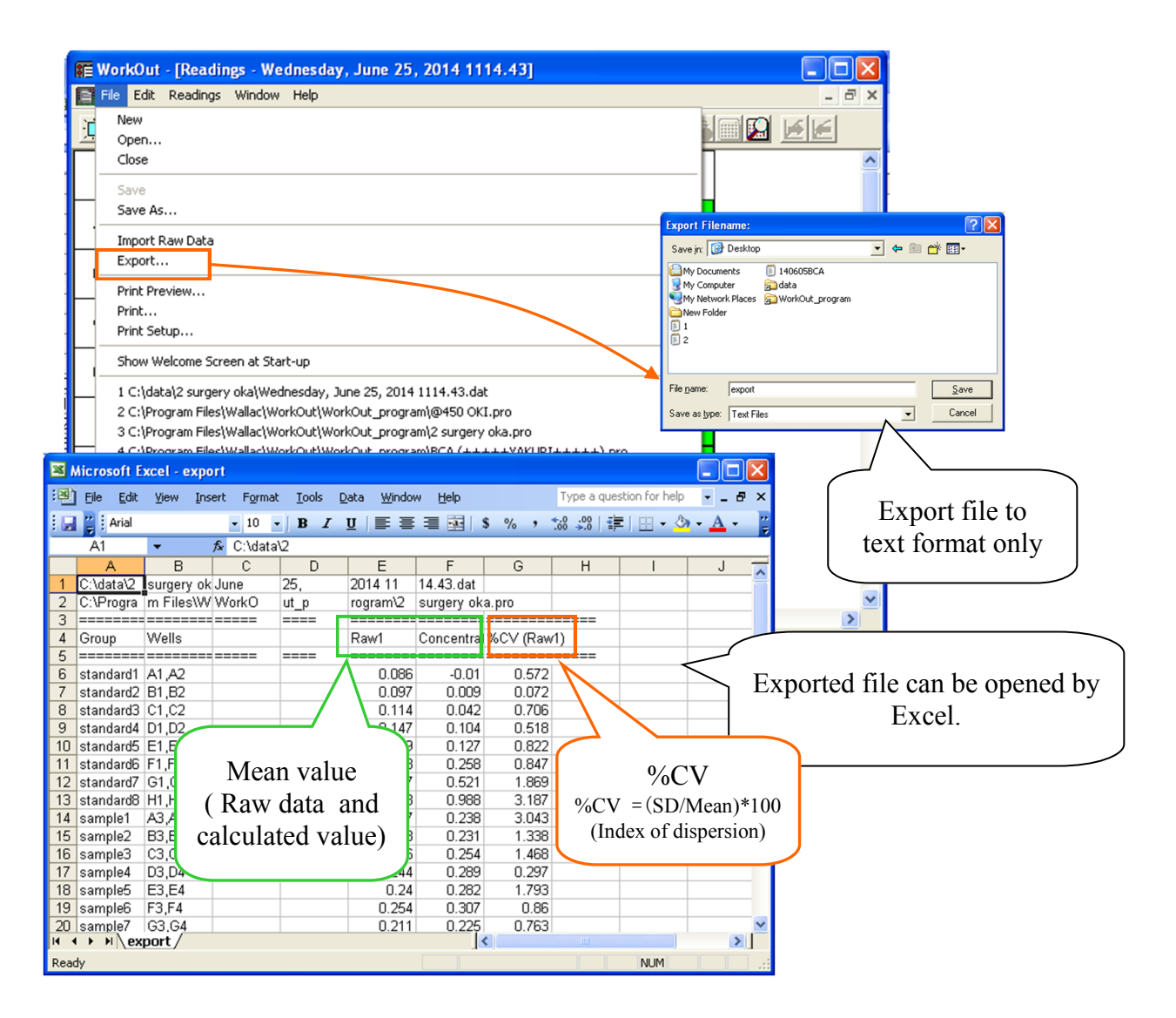